IDB RETIREE SELF-SERVICES

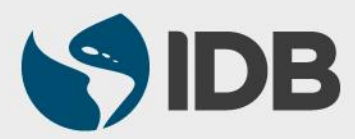

User Guide for PC/Windows

## OBJECTIVES

- Activate your Retiree Self-Services account
- $\checkmark$  Program the security aspects
- $\checkmark$  Access the system for the first time

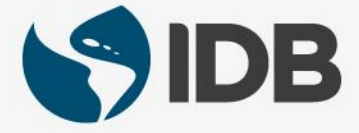

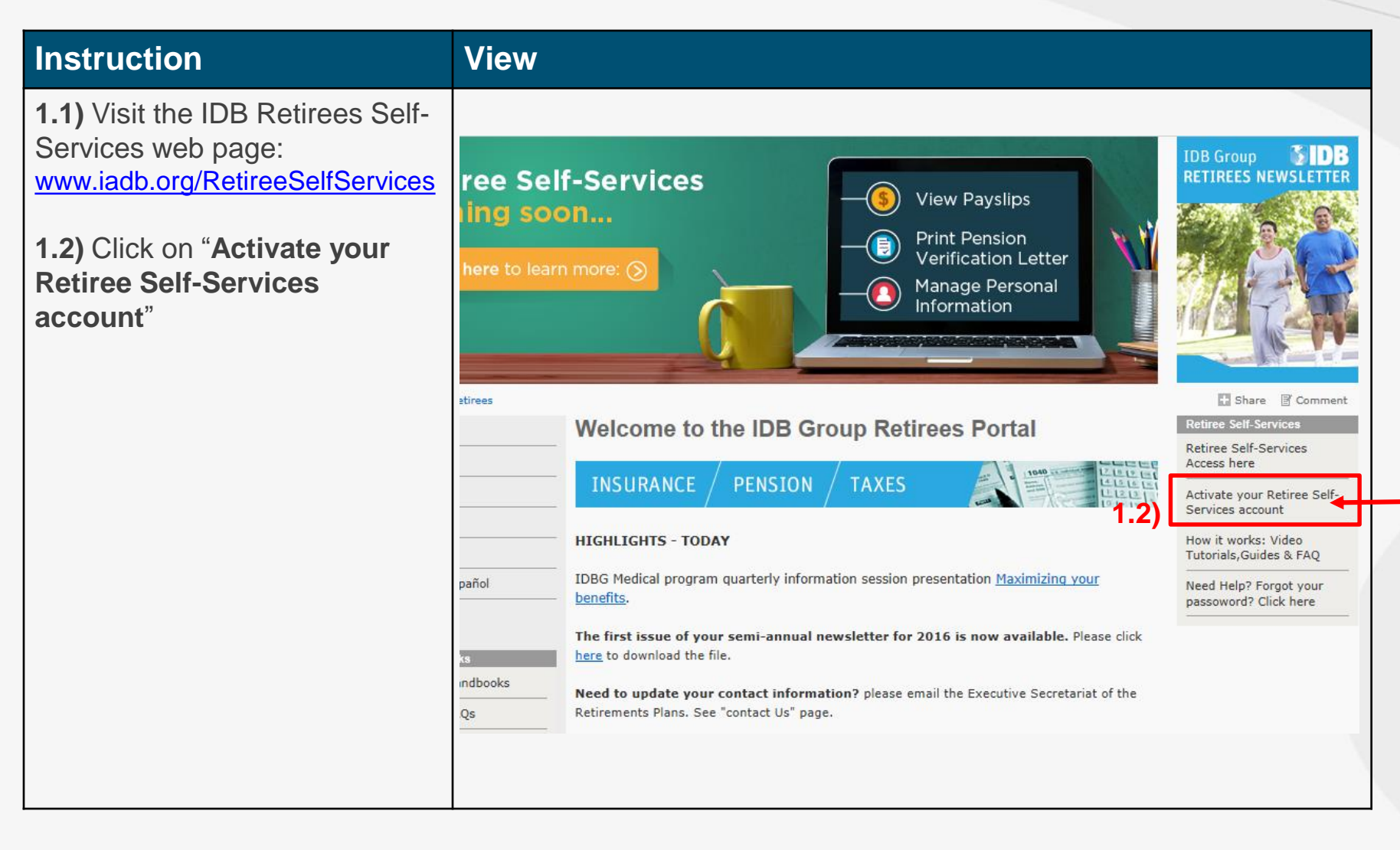

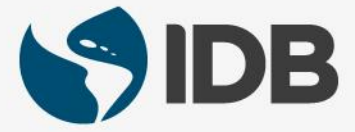

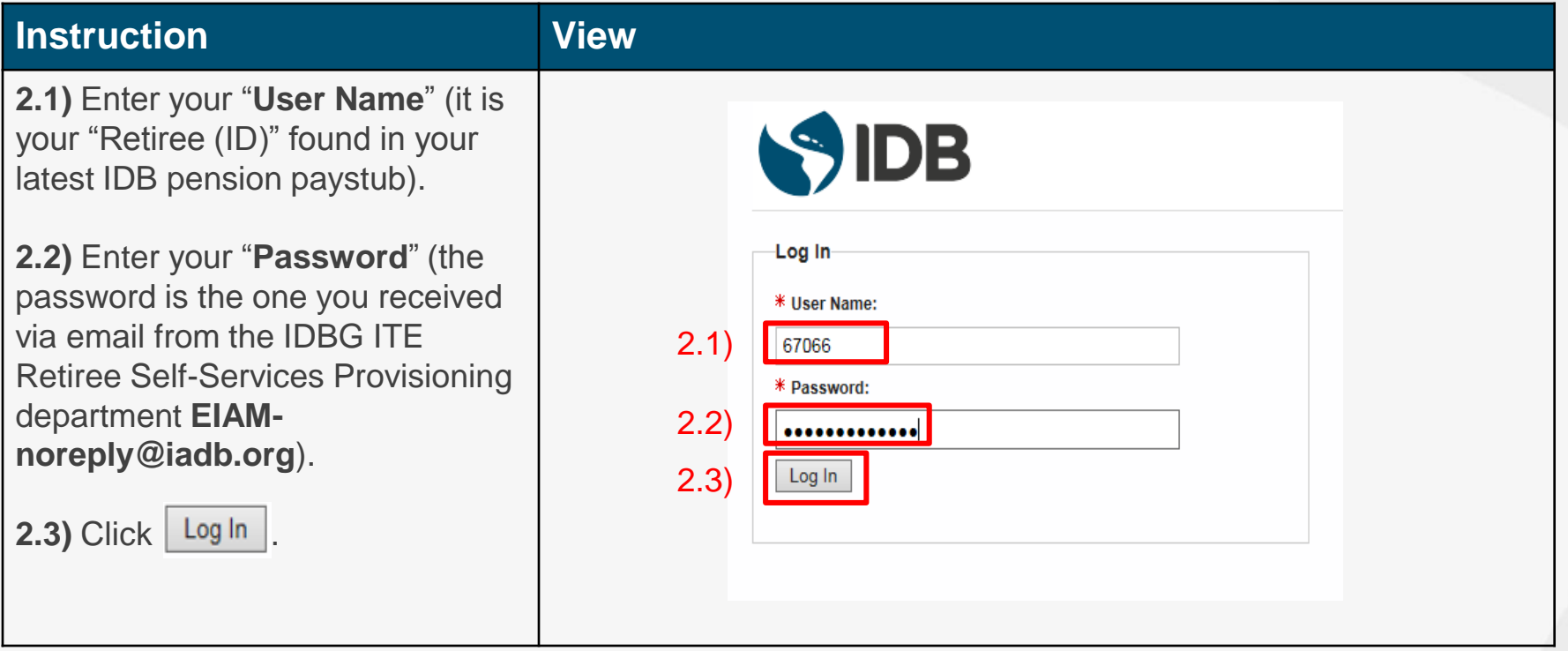

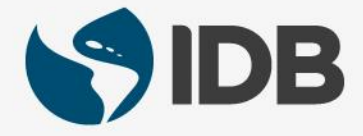

#### **Instruction View 3.1)** In "**Current Password**", type in again the password given by **EIAM-**SIDB **noreply@iadb.org**. **3.2)** In "**New Password**": create your Password Change own password: - Must be at least 10 characters Your password has expired. To change it, enter your current password, then enter and confirm your new password. When finished, click the Submit but new password must adhere to the password rules below. - Must have at least one letter 3.1) \* Current Password: - Must have al least one number **Password Rules** - Must have at least one capital letter ............. assword must be at least 10 characters long - Can not be the "User Name" 3.3) 3.2) \* New Password: Password cannot contain your user name assword and confirm password must match ............. **3.3)** Retype the new password in 3.3) \* Confirm Password: "**Confirm Password**". ............. 3.4) Submit After the password meets each requirement, a check mark will appear **u**. **3.4)** Click | Submit

#### **Instruction View**

**4.1)** In the "Label" column, select the menu  $\triangledown$  to display the information you want to enter (cellphone number, email…). Then enter the corresponding information in the "Value" column.

*Make sure to add a cell phone number (SMS Phone) for it will be used to send the validation code to access the system. The correct format is: +Country code-Phone number*

**4.2)** Click Next

# Personal Information

Welcome to Secure Identity self registration. To begin, please provide the personal information requested below.

#### \* Contact Information:

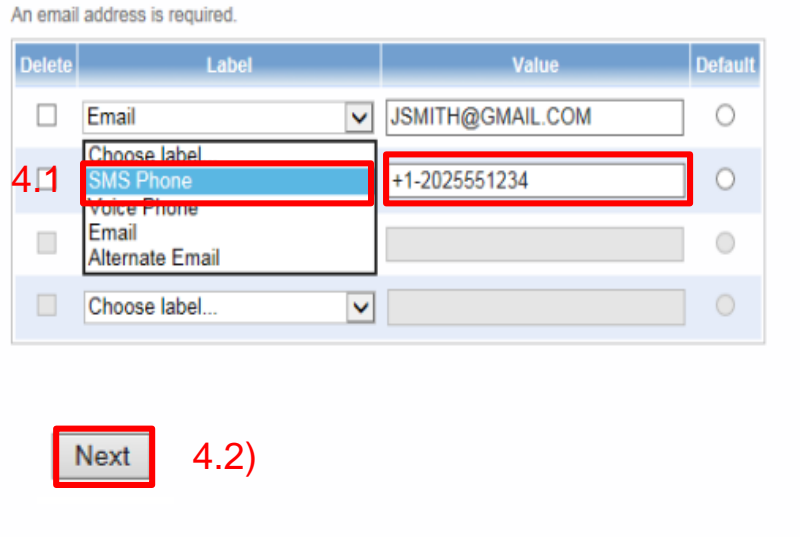

# Telephone Number Format: + **8**<br>Country code - Phone number

- · Country Code (always required; 1-3 digits preceded by a "+" and followed by a hyphen).
- Country codes list
- Area or city code (optional; 2-3 digits).
- Local phone number (required; 7 digits for North American locations, 4-13 digits elsewhere).
- The separator character hyphen is allowed where expected, space, open and close parenthesis are not allowed.

Examples of valid non-North American numbers:

 $+61-292315555$ 

 $+34-985678912$ 

Examples of valid North American numbers:

- $+1-2025551234$
- $+1-7575555678$

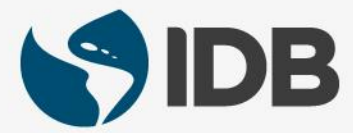

#### **Instruction**

**5.1)** Select v to display the security questions menu.

**5.2)** Select the question by clicking on it.

**5.3)** Click "**Answer**" and answer the selected question.

Make sure to select and answer **5 security questions**.

**5.4)** Click Next when finished.

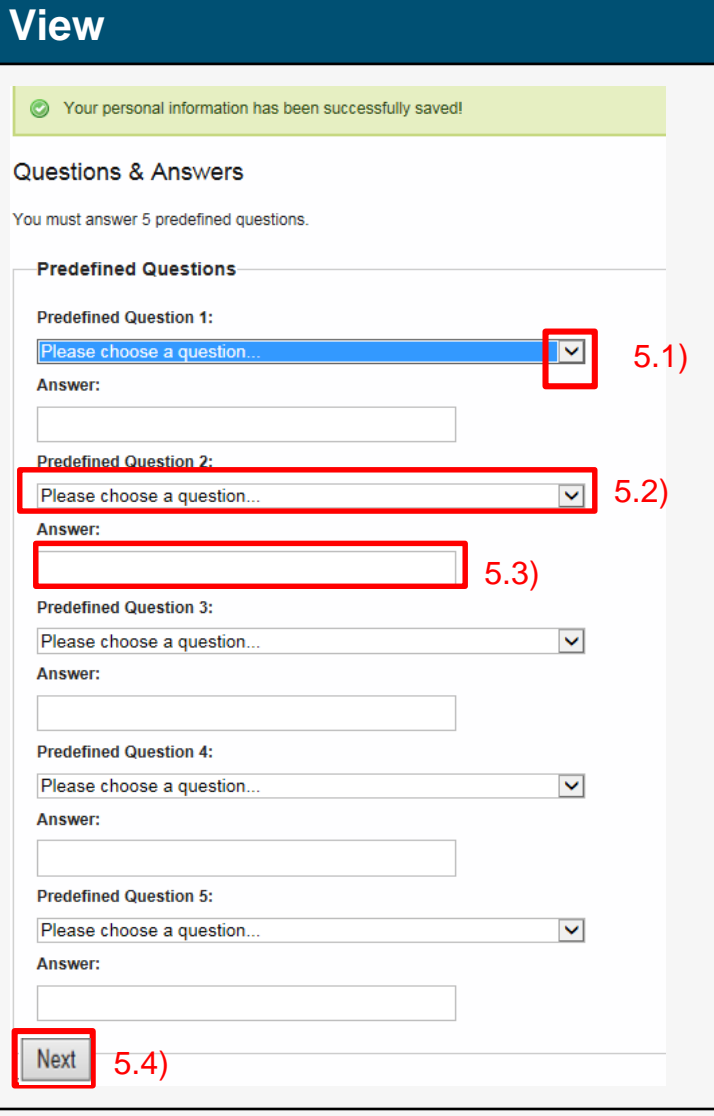

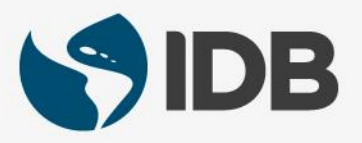

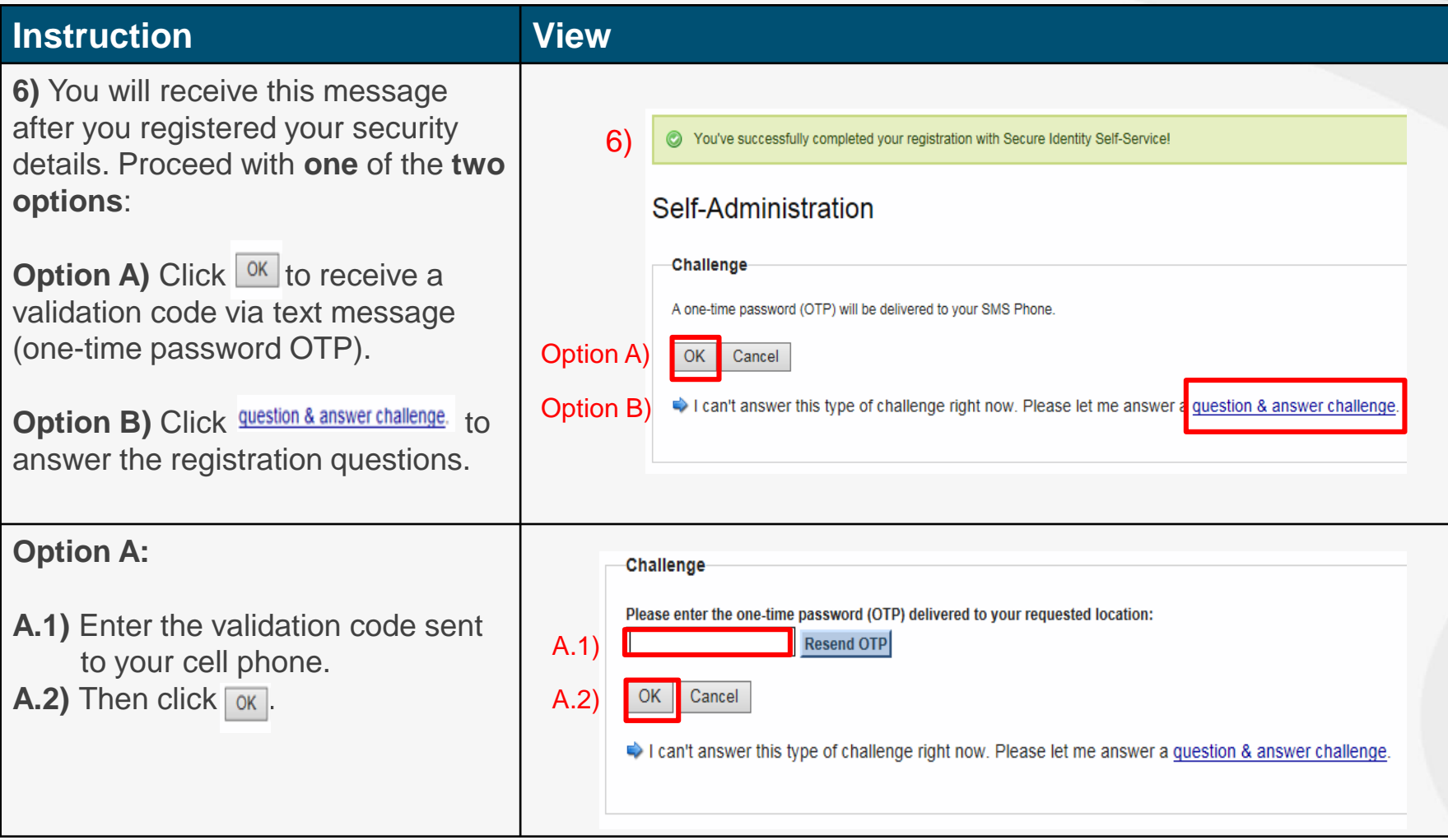

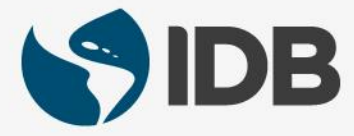

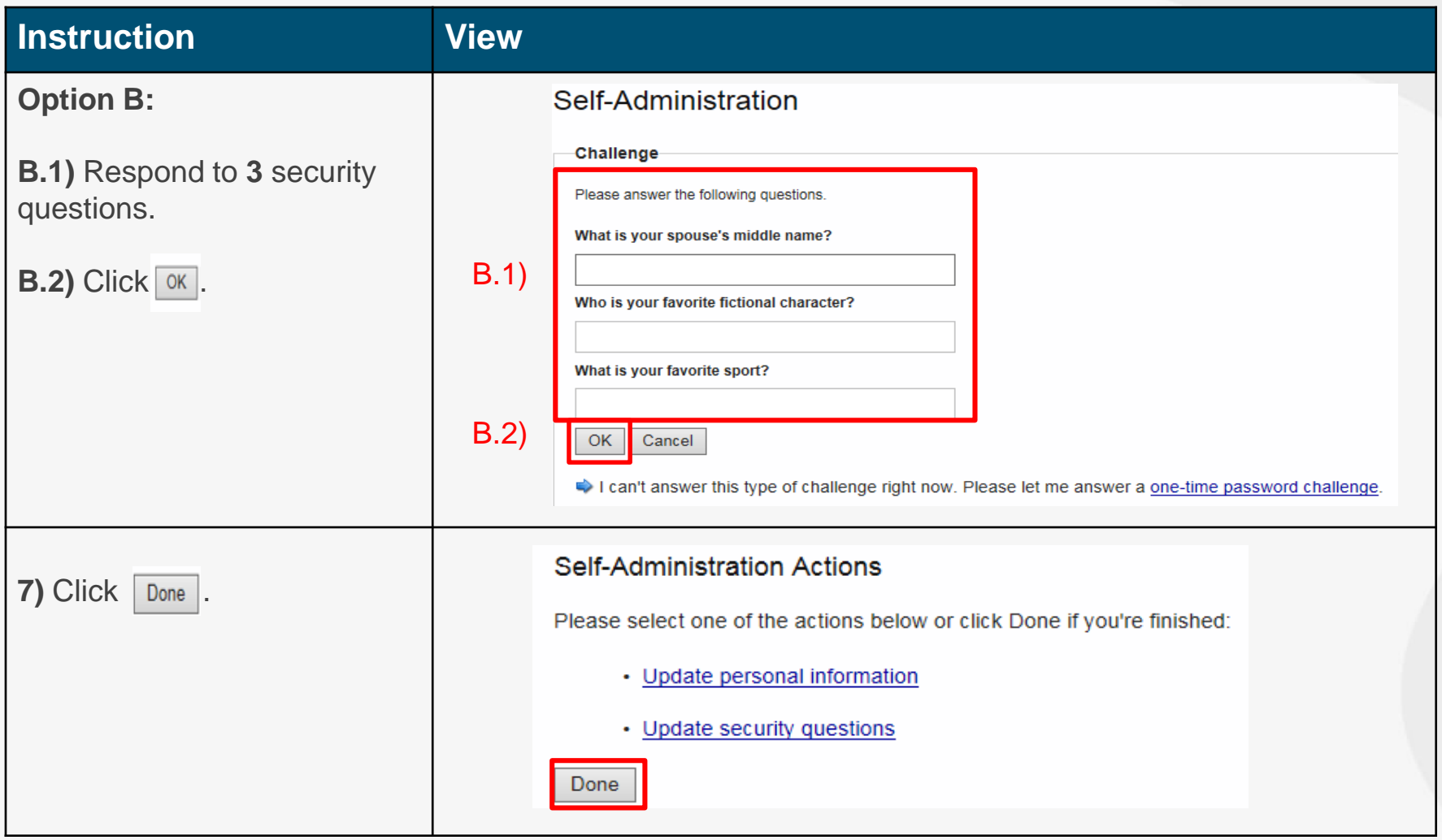

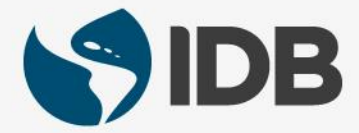

#### Note:

You only perform the previous 7 steps **once**.

The next steps will work to access the system from now on.

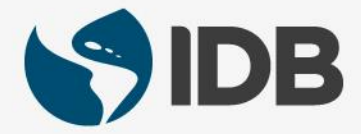

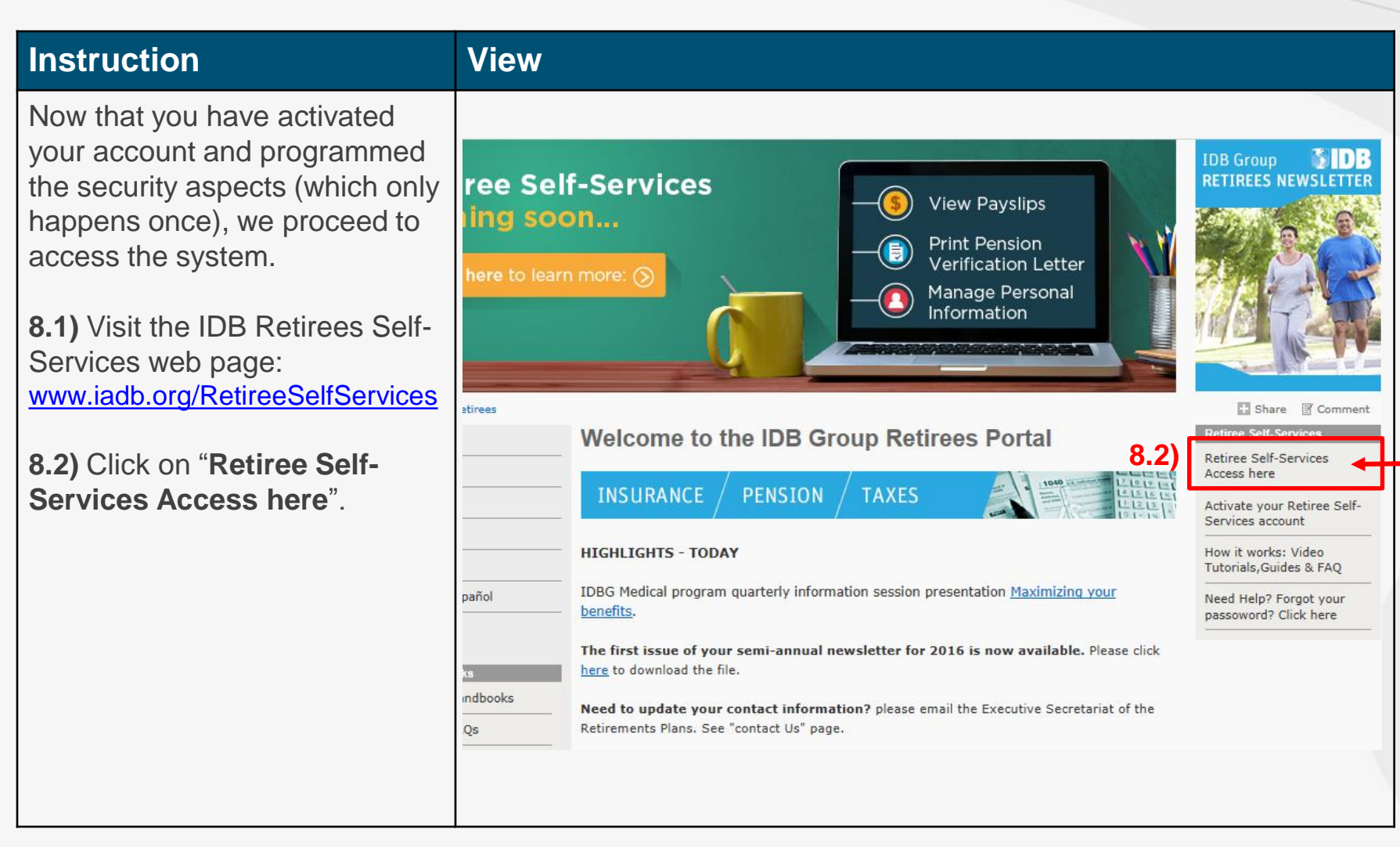

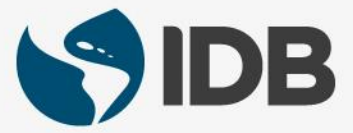

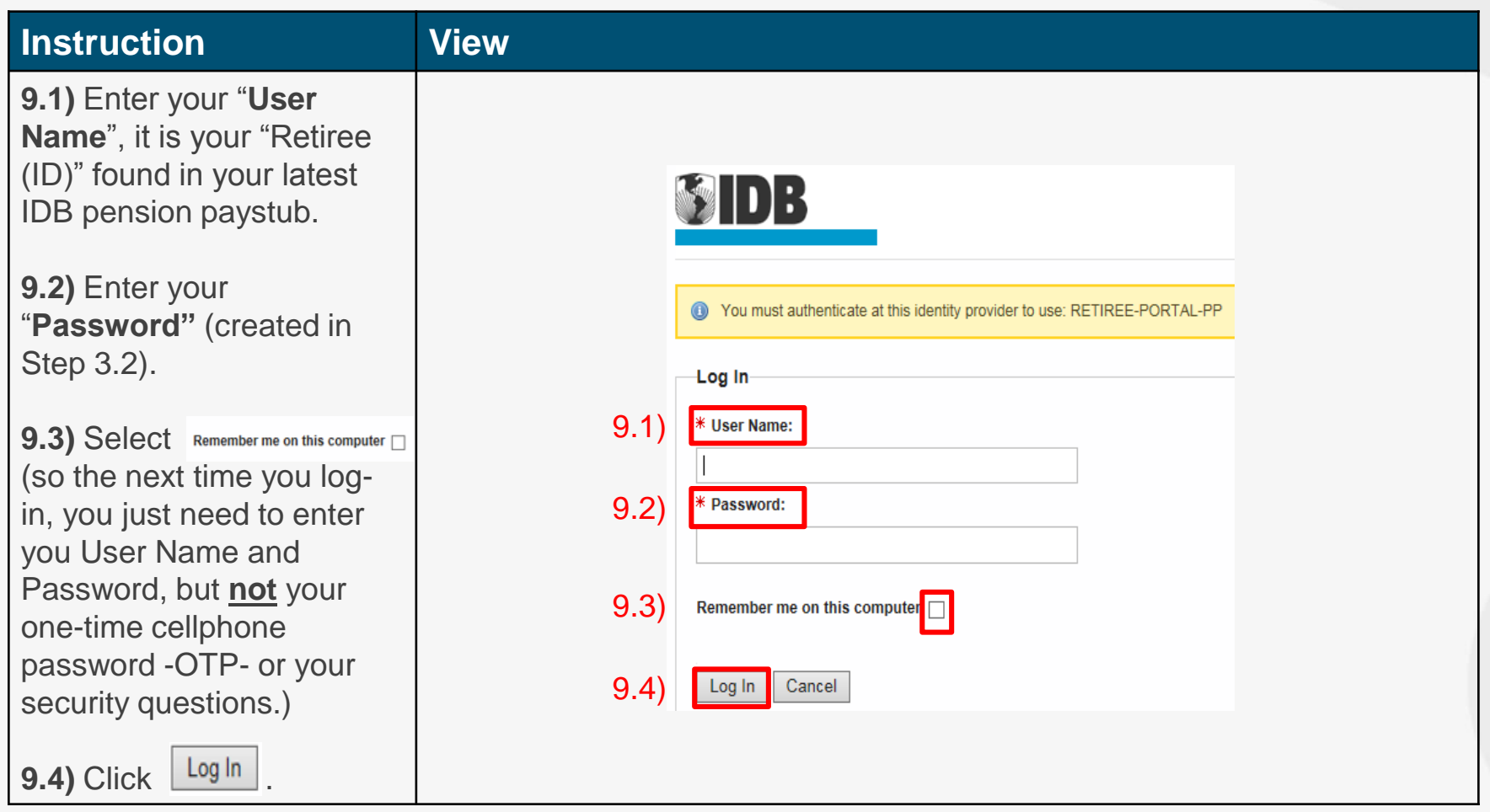

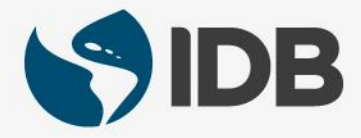

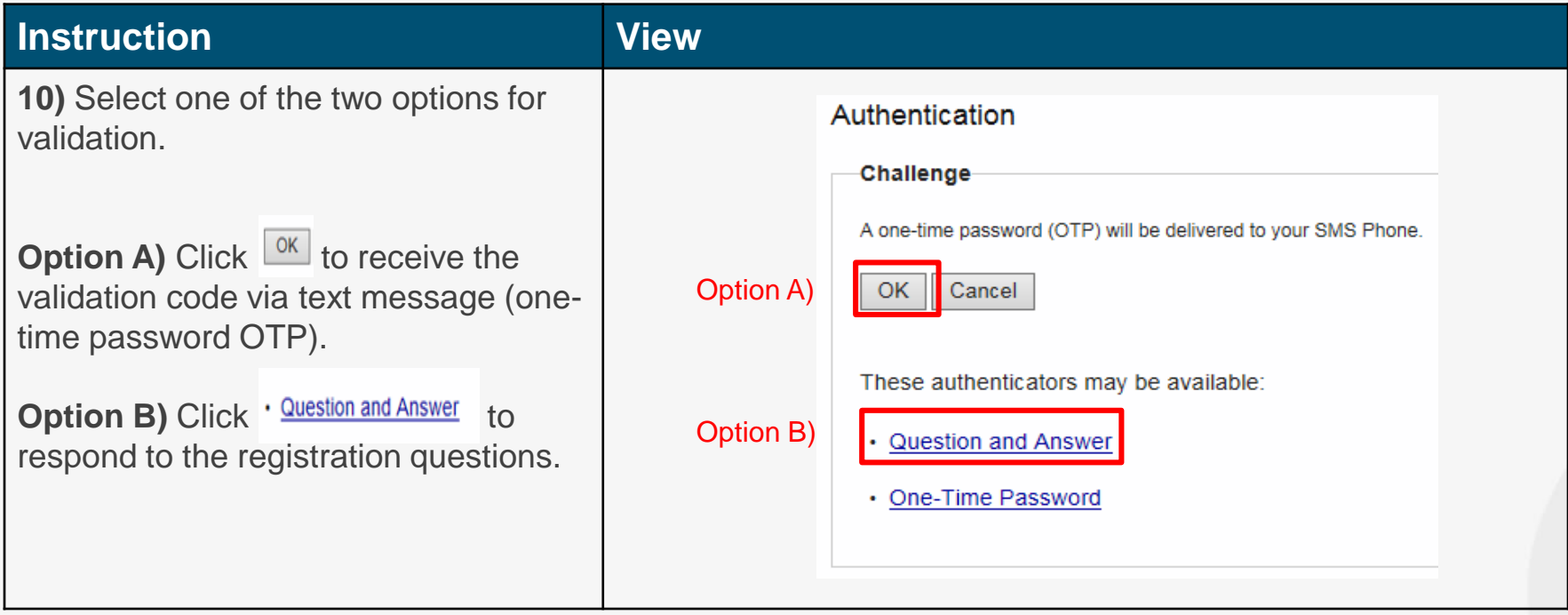

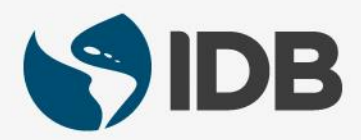

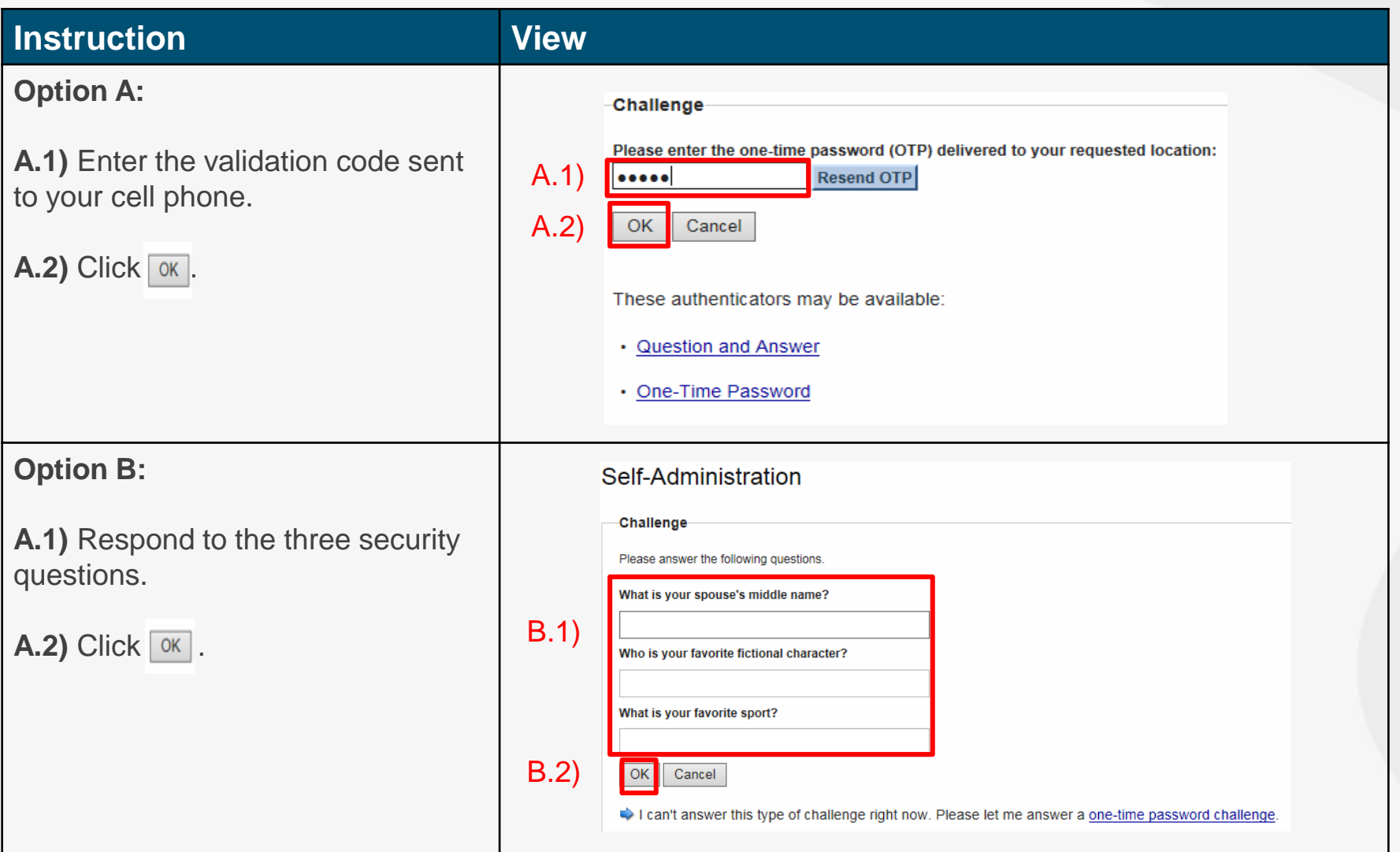

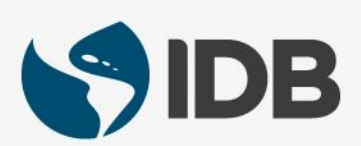

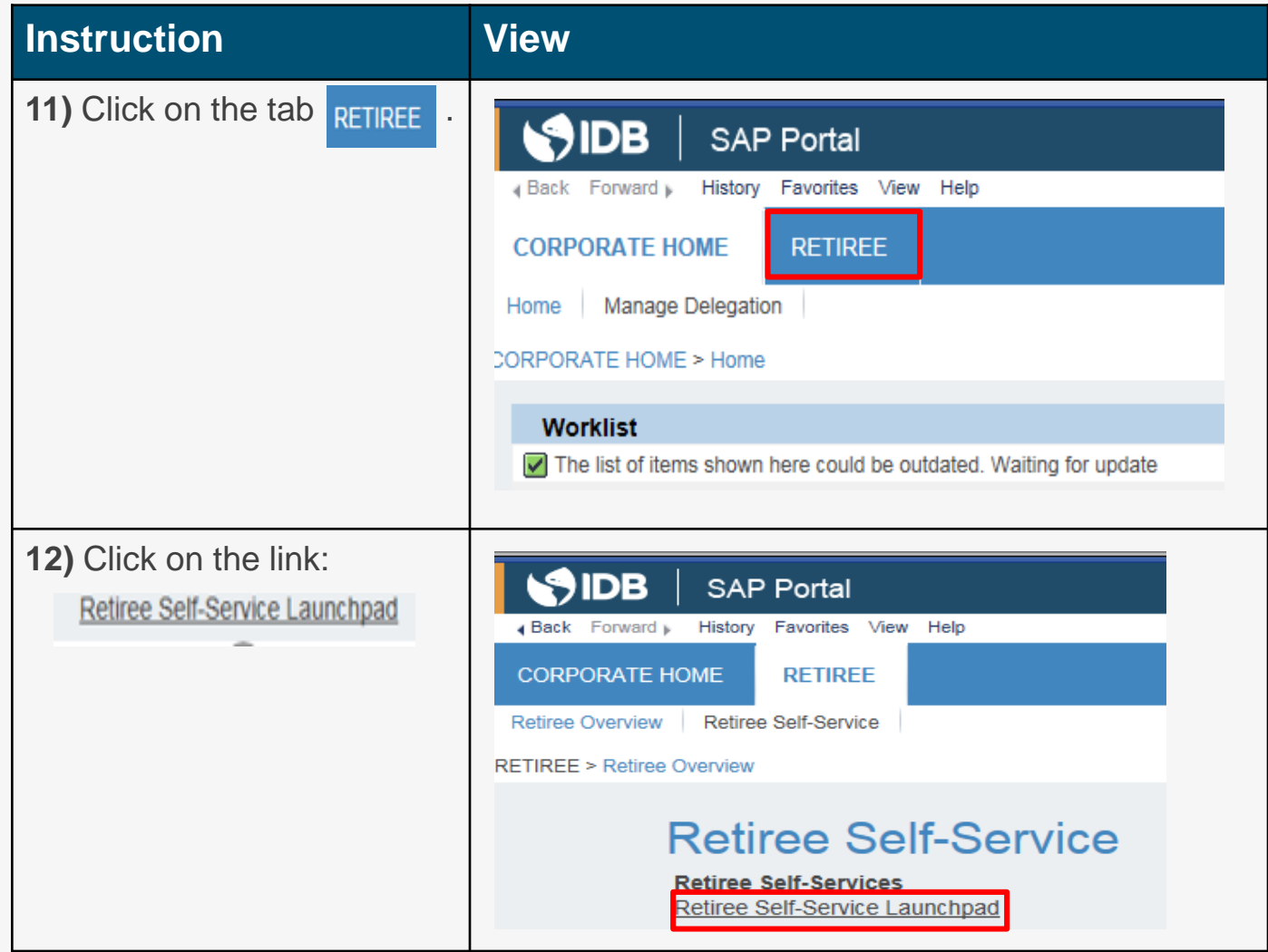

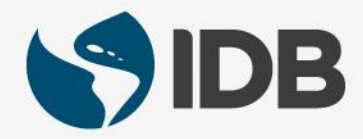

Note: *If you see this message*, Internet Explorer blocked a pop-up from portalsaps.iadb.org.

Allow once

Options for this site

*instead of your Retiree Self-Services, it means that your POP-UPS windows are disabled. Please enable your POP-UPS by following these instructions.* 

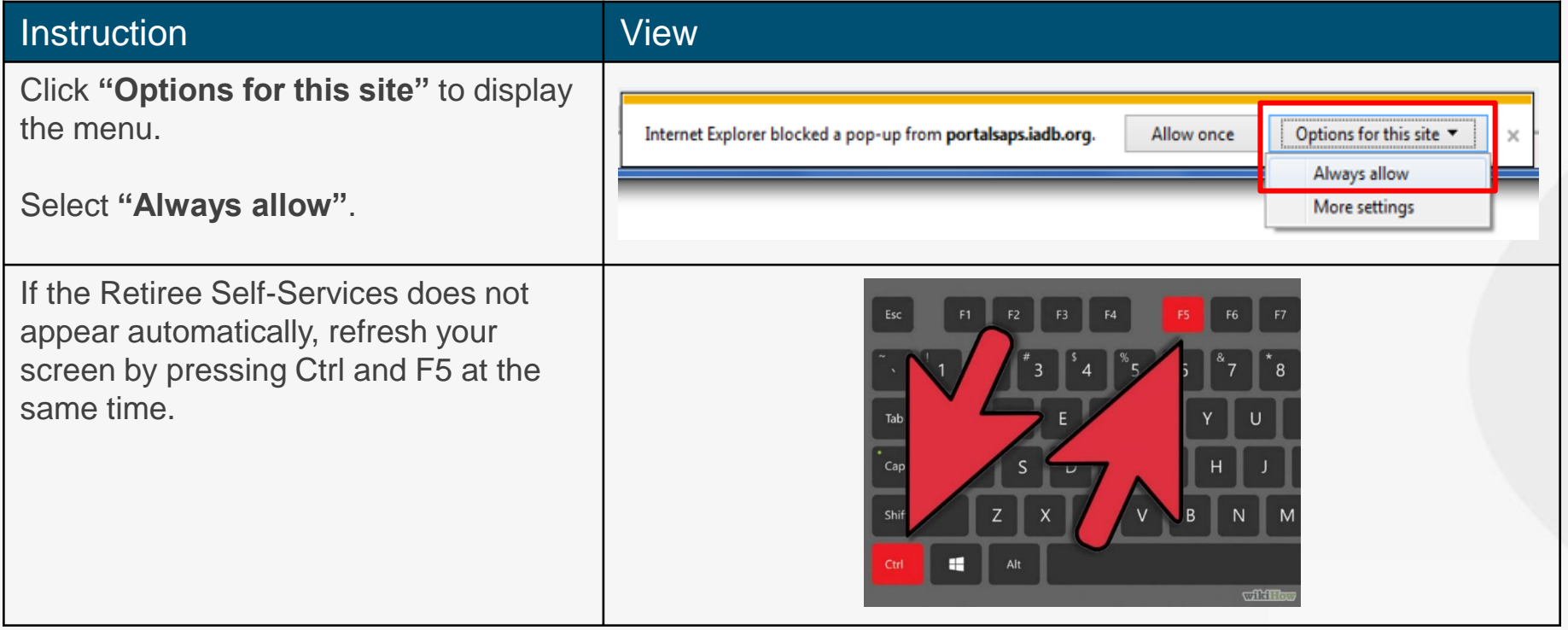

# Welcome to Your Retiree Self-Services!

**Note:** when accessing for the first time, it might take a couple of minutes for the Retiree Self-Services to upload and show.

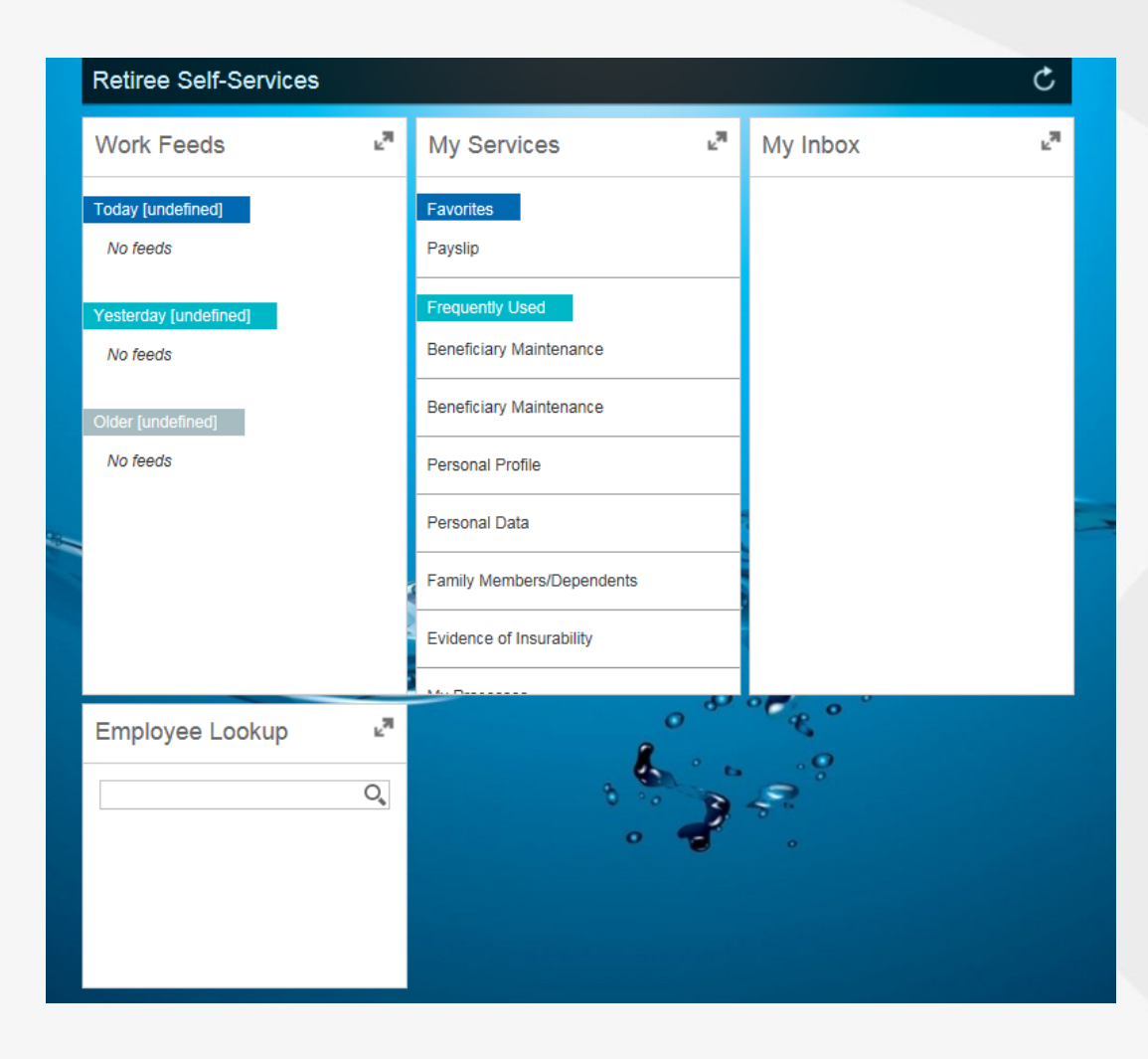

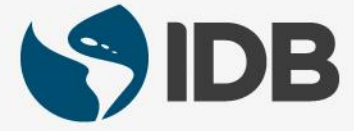

#### Need help to navigate your Retiree Self-Services? More user guides and video tutorials at:

[www.iadb.org/RetireeSelfServices](http://www.iadb.org/RetireeSelfServices)

#### Recommended browsers:

Internet Explorer for PC/Windows Safari for Mac/Apple

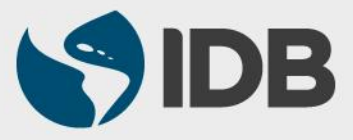